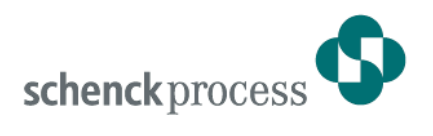

# **DISOSAVE Legal-For-Trade Memory**

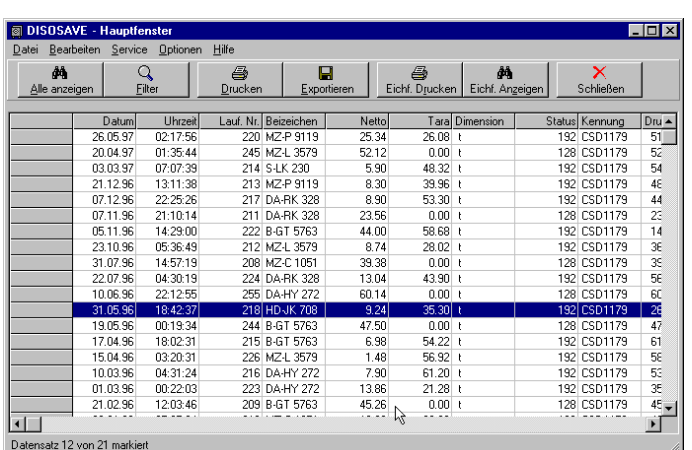

- **Legal-for-trade data storage on standard PC**
- **Replacement of redundant printer**
- **Convenient evaluation of data stored**

### **Application**

The DISOSAVE legal-for-trade memory program offers the user the following functions:

- Legal-for-trade storage of weigh data on PC hard disk
- **Legal-for-trade display and printout of** values stored.

No special measures have to be taken on PC.

DISOSAVE has the EU approval for legal-for-trade data storage. This type of storage provides a high degree of safety where loss or falsification of data is concerned. The combination of standard PC + DISOSAVE establishes the legal-fortrade data memory on the user PC.

#### **Construction**

PC program for WINDOWS NT/XP/2000 designed for legal-for-trade storage of weighing results. Supplied in the form of a CD for installation of the program on a normal PC, complete with WINDOWS help documentation and copying protection.

#### **Function**

#### **Legal-for-trade storage of weighing results with DISOSAVE**

From the user´s view, the storage of weighing results with DISOSAVE does not differ in any respect from the legalfor-trade printout on paper.

The legal-for-trade memory performs the function of the redundant printer (however, it is totally free from maintenance; no paper or ribbon to be changed; no paper jam).

Data storage can be triggered either via an application program on the PC, using Active-X Control VPC 20002, or on the DISOMAT by simple operation of the Print key. DISOMAT can be configured for paper printout or legal-for-trade storage with DISOSAVE.

You can also operate the two output media in parallel.

#### **Display / Evaluation of Values Stored**

In addition to safe and convenient storage of weighing results, DISOSAVE offers additional functions for display and evaluation of stored data.

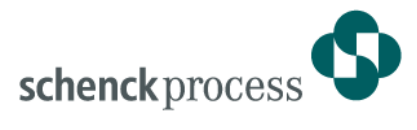

The following functions are available:

Display complete legal-for-trade memory

Screen shows total number of inputs sorted by date/time of storage. Every data record comprises date, time, consecutive number, scale identification, attributes, net and tare values, and formatted print string.

Display selected inputs

Using the filter function, you can visualize selected inputs stored, e.g. :

- Date
- Time
- Consecutive number
- Strings included in attributes
- Strings included in print string

On the right you can see a sample screen showing all 1996 inputs filtered by Darmstadt vehicles (-DA attribute).

The values represented on screen (possibly preselected via filter function) can be printed on a printer connected to PC. You can also mark a data block by mouse operation and print this partial record. In the same way, you can export data into other applications in form of an ASCII file.

DISOSAVE can be parametrized such that older data records stored are automatically deleted upon program start or after user´s acknowledgement. Storage time can be set at will. However, the 3-month minimum period required in accordance with weights and measures regulations is ensured in all cases.

#### **Report**

The Report function allows the data stored legalfor-trade to be recorded daily in form of an ASCII file for non-legal-for-trade evaluation and further processing with the use of other programs.

A new file is generated daily and includes all data acquired this very day.

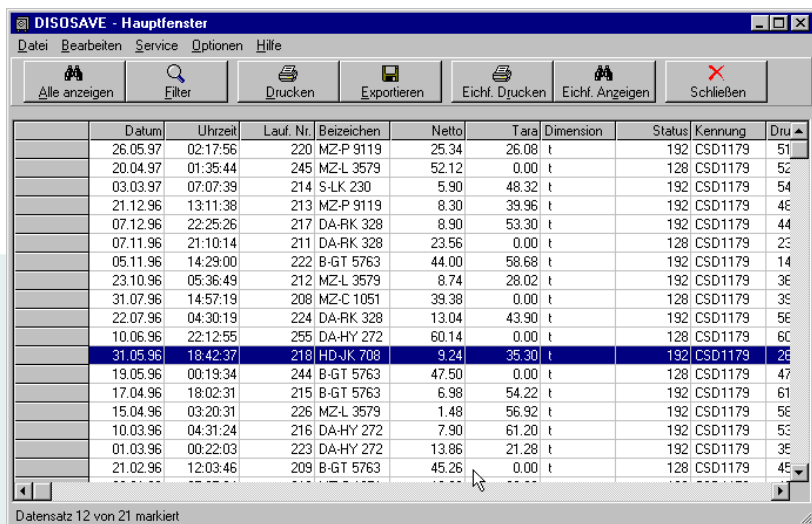

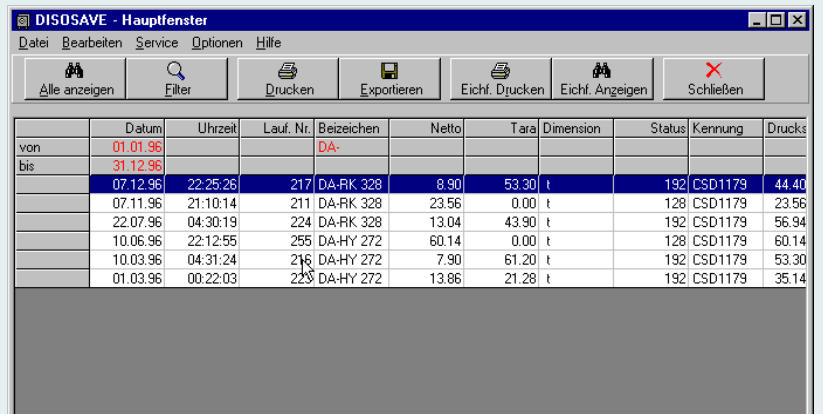

 $\overline{\mathbf{H}}$ Datensatz 1 von 6 markiert

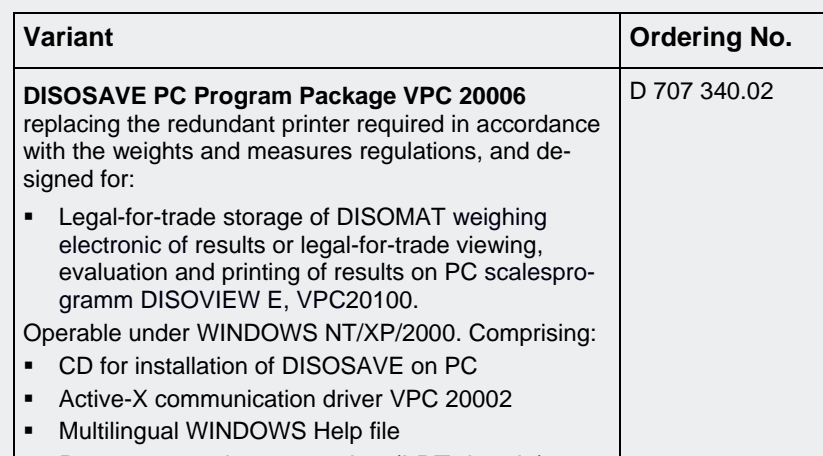

## **Schenck Process GmbH** Pallaswiesenstr. 100 64293 Darmstadt, Germany

T +49 6151 1531-1216<br>F +49 6151 1531-1172 F +49 6151 1531-1172 sales@schenckprocess.com www.schenckprocess.com

 $\overline{\phantom{0}}$